## tigerbo<sub>oks</sub>

## Alle deine Lieblingshelden auf einen Blick!

Hier ist für jeden was dabei: Über 8.000 ausgewählte interaktive Titel, eBooks, Hörspiele und Musik für Kinder von 2 - 12 Jetzt kostenlos registrieren

Oder hast du bereits einen Account?

do

Zum Bibliotheks Log-In **Anmelden** 

Nach dem öffnen der App Tigerbooks, erscheint der Startbildschirm

Jetzt muss auf Bibliotheks Log-In geklickt werden (Blau umrandet)

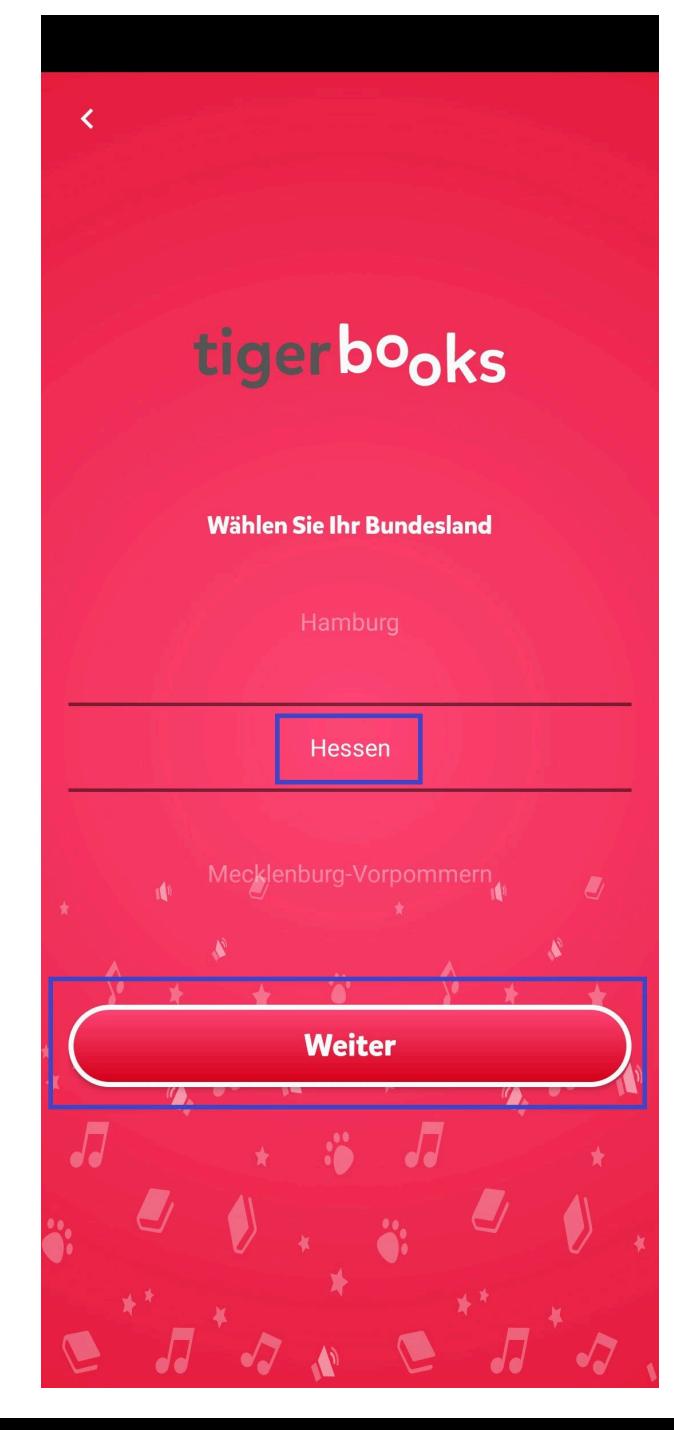

Nach dem Bibliothekslogin erscheint, die Auswahl der Bundesländer

Hier muss das Bundesland Hessen ausgewählt werden und danach auf weiter klicken

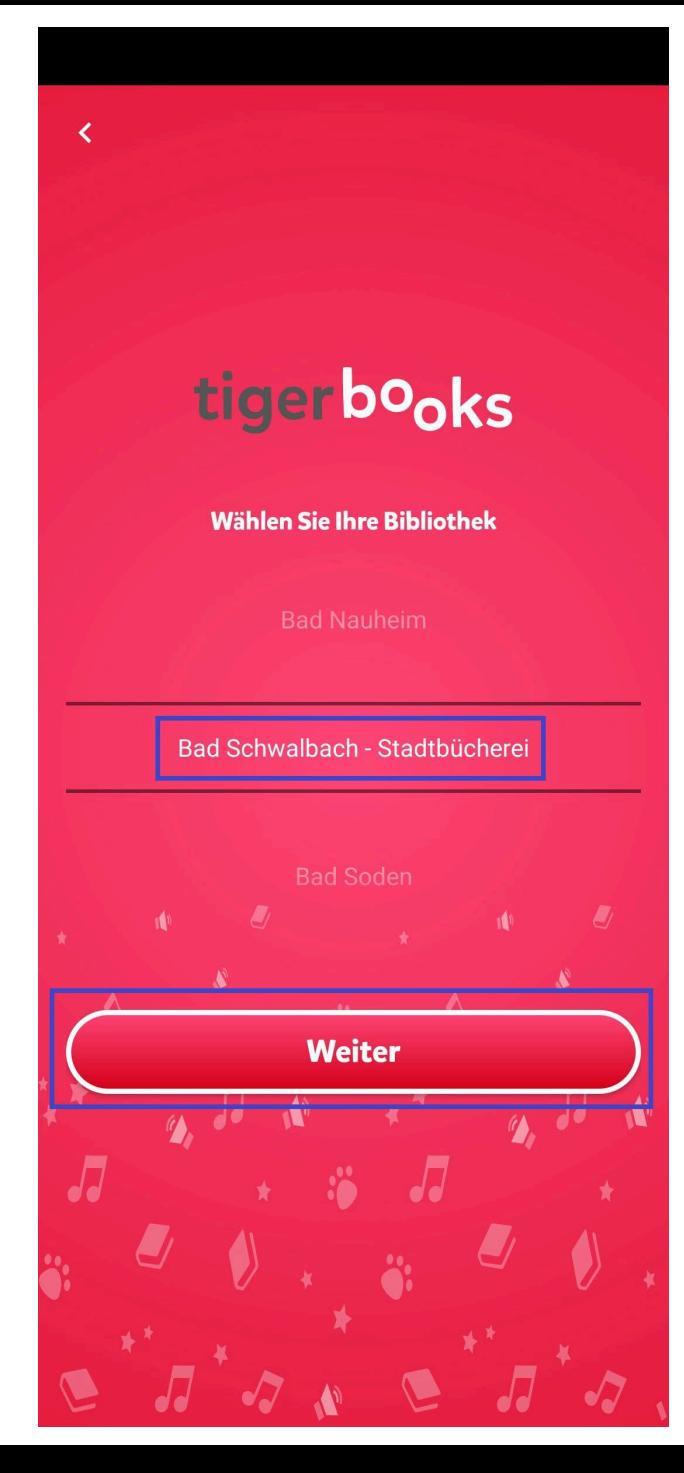

Jetzt können Sie die Bibliothek auswählen und auf weiter klicken

Danach können Sie sich mit der Ausweisnummer und dem Passwort anmelden

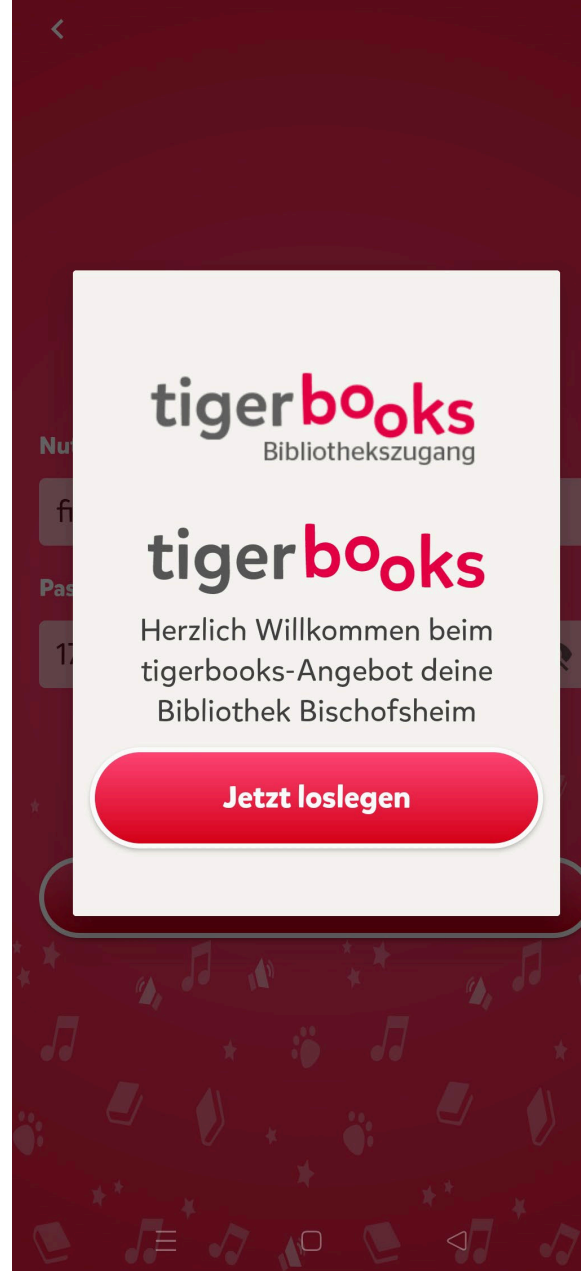

Nach der erfolgreichen Anmeldung erscheint nun dieser Bildschirm

Klicken Sie auf "Jetzt loslegen"

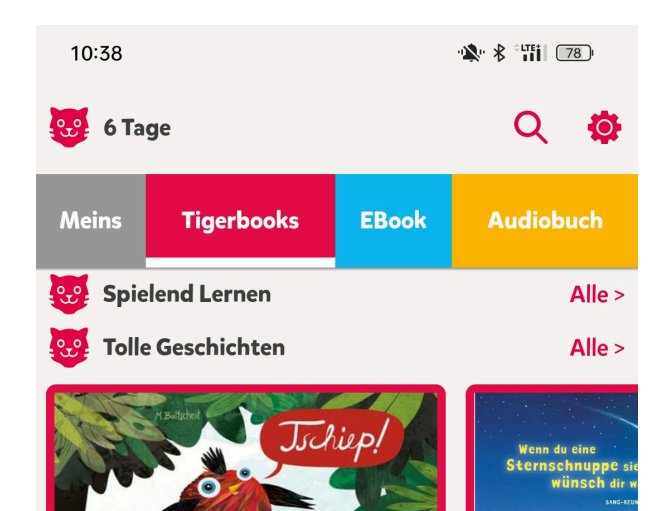

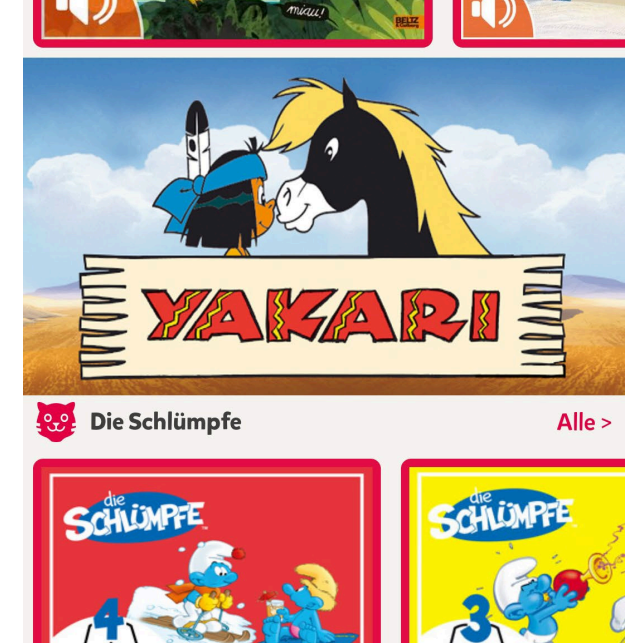

 $\hfill\ensuremath{\square}$ 

 $\bigcirc$ 

**ESCHICH** 

 $\equiv$ 

Jetzt sind Sie erfolgreich angemeldet und können die Angebote von Tigerbooks nutzen